# 適用於MPLS VPN的多點傳送支援組態範例

### 目錄

[簡介](#page-0-0) [必要條件](#page-0-1) [需求](#page-0-2) [採用元件](#page-0-3) [慣例](#page-0-4) [背景資訊](#page-1-0) [設定](#page-1-1) [網路圖表](#page-1-2) [組態](#page-1-3) [設計提示](#page-5-0) [驗證](#page-5-1) [疑難排解](#page-9-0) [相關資訊](#page-9-1)

## <span id="page-0-0"></span>簡介

本文提供為多重協定標籤交換(MPLS)VPN設定多點傳送支援的範例設定和一般准則。此功能是在 Cisco IOS®軟體版本12.0(23)S和12.2(13)T中匯入。

## <span id="page-0-1"></span>必要條件

#### <span id="page-0-2"></span>需求

嘗試此設定之前,請確保符合以下要求:

• 服務提供商必須具有支援組播的核心才能使用思科組播VPN功能。

#### <span id="page-0-3"></span>採用元件

本檔案中的資訊是根據Cisco IOS軟體版本12.2(13)T

注意:要獲取有關此功能的平台支援的更新資訊,請使用[Software Advisor\(](//tools.cisco.com/Support/Fusion/FusionHome.do)僅[限註冊](//tools.cisco.com/RPF/register/register.do)客戶)。 在為功 能新增新的平台支援時,軟體顧問會動態更新支援的平台清單。

本文中的資訊是根據特定實驗室環境內的裝置所建立。文中使用到的所有裝置皆從已清除(預設 )的組態來啟動。如果您的網路正在作用,請確保您已瞭解任何指令可能造成的影響。

<span id="page-0-4"></span>慣例

### <span id="page-1-0"></span>背景資訊

如需背景資訊,請參閱Cisco IOS軟體版本12.2(13)T的新功能檔案,以瞭解[適用於MPLS VPN的](//www.cisco.com/en/US/docs/ios/12_2t/12_2t13/feature/guide/ftmltvpn.html) [IP多點傳送支援](//www.cisco.com/en/US/docs/ios/12_2t/12_2t13/feature/guide/ftmltvpn.html)。

### <span id="page-1-1"></span>設定

本節提供用於設定本文件中所述功能的資訊。

#### <span id="page-1-2"></span>網路圖表

本檔案會使用下圖中所示的網路設定。

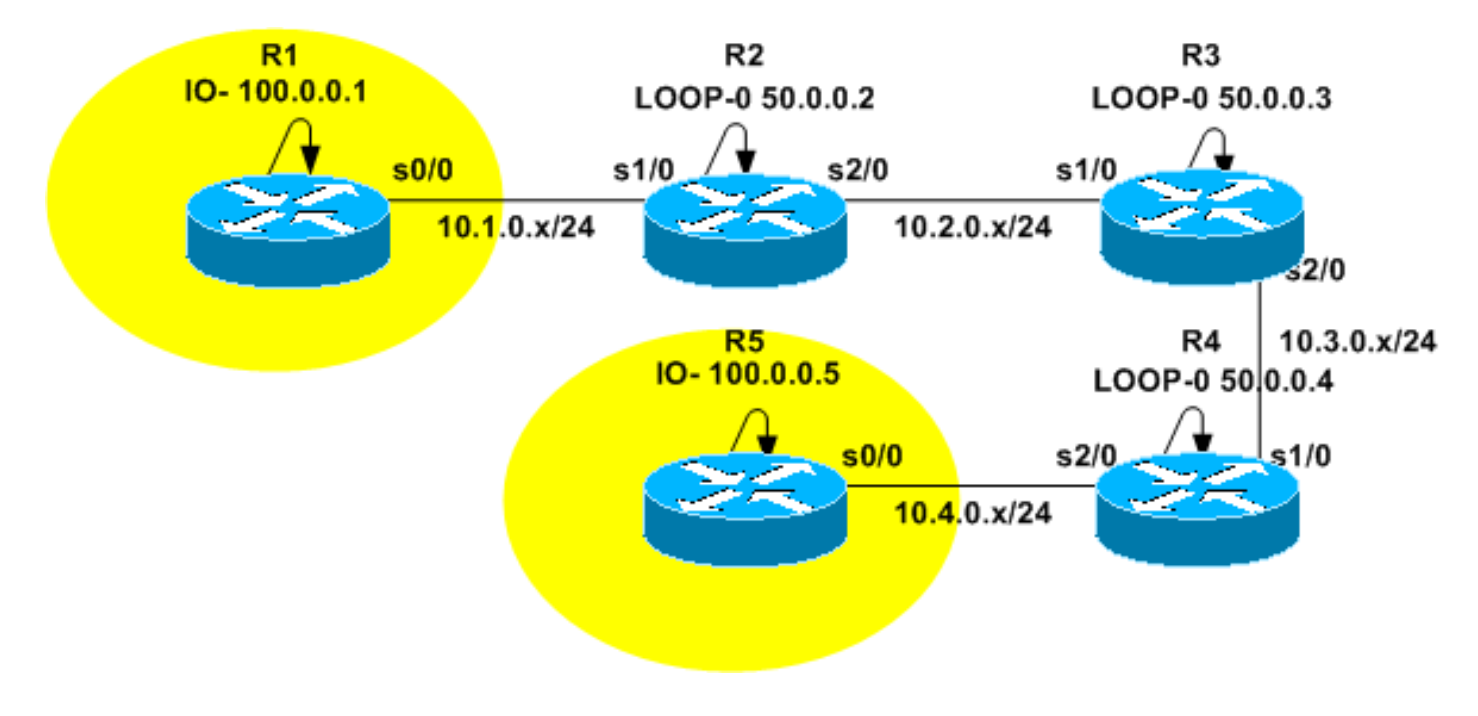

#### <span id="page-1-3"></span>組態

[網路圖表](#page-1-2)代表服務供應商的主幹。這包括路由器R2、R3和R4。主幹配置為支援MPLS VPN。R2和 R4是提供商邊緣(PE)路由器,而R3是提供商(P)路由器。R1和R5代表屬於同一VPN路由和轉發 (VRF)例項的客戶邊緣(CE)路由器,顯示為黃色。

為了提供組播服務,必須將骨幹網配置為運行組播路由。為此目的選擇的組播協定是協定無關組播 (PIM),R3配置為集結點(RP)。R2和R4還配置為將組播路由運行到VRF黃色。PIM稀疏 — 密集模式 被配置為PE和CE之間的組播路由協定。R2已配置為VRF黃色的RP。

為了測試多點傳送連線,R5的s0/0介面設定為加入多點傳送群組224.2.2.2。Ping會從R1的回送位 址傳送到224.2.2.2。網際網路控制訊息通訊協定(ICMP)回應是多點傳送封包,而ICMP回應是單點 傳播封包,因為IP目的地位址是R1回送位址。

本文檔中顯示的配置包括:

 $\cdot$  R<sub>1</sub>-(CE)

- $\cdot$  R2-(PE)
- $\cdot$  R<sub>3</sub>-(P)
- $\cdot$  R4-(PE)
- $\cdot$  R<sub>5</sub>-(CE)

```
R1-(CE)
version 12.2
service timestamps debug datetime msec
service timestamps log datetime msec
no service password-encryption
!
hostname R1
!
!
clock timezone CET 1
ip subnet-zero
no ip domain lookup
!
ip multicast-routing
!--- Enable multicast routing. ! ! interface Loopback0
ip address 100.0.0.1 255.255.255.255 ! interface
Serial0/0 ip address 10.1.0.1 255.255.255.0 ip pim
sparse-dense-mode !--- PIM sparce-dense mode is used
between the PE and CE. !--- PIM sparce-dense mode is the
multicast routing protocol. ! router rip version 2
network 10.0.0.0 network 100.0.0.0 no auto-summary ! ip
classless no ip http server ip pim bidir-enable ! ! ! !
line con 0 exec-timeout 0 0 line aux 0 line vty 0 4
login ! end
R2-(PE)
version 12.2
service timestamps debug datetime msec
service timestamps log datetime msec
no service password-encryption
!
hostname R2
!
!
clock timezone CET 1
ip subnet-zero
no ip domain lookup
!
ip vrf yellow
 rd 2:200
 route-target export 2:200
 route-target import 2:200
 mdt default 239.1.1.1
!--- Configure the default Multicast Distribution Tree
(MDT) !--- for VRF yellow. mdt data 239.2.2.0 0.0.0.255
threshold 1 !--- Configure the range global addresses
for !--- data MDTs and the threshold. ip multicast-
routing !--- Enable global multicast routing. ip
multicast-routing vrf yellow !--- Enable multicast
routing in VRF yellow. ip cef mpls label protocol ldp
tag-switching tdp router-id Loopback0 ! ! ! interface
Loopback0 ip address 50.0.0.2 255.255.255.255 ip pim
sparse-dense-mode !--- Multicast needs to be enabled on
loopback !--- interface. This is used as a source !---
```
*for MPBGP sessions between PE routers that participate in MVPN.* ! interface Loopback100 ip vrf forwarding yellow ip address 100.0.0.2 255.255.255.255 ip pim sparse-dense-mode ! *!--- This router needs to be RP for !--- multicast in VRF yellow. Therefore, multicast !-- needs to be enabled on the interface which is used as RP.* ! interface Serial1/0 ip vrf forwarding yellow ip address 10.1.0.2 255.255.255.0 ip pim sparse-dense-mode *!--- Multicast is enabled on PE-CE interfaces in VRF.* ! interface Serial2/0 ip address 10.2.0.2 255.255.255.0 ip pim sparse-dense-mode *!--- Service provider core needs to run multicast !--- to support MVPN services, !--- so multicast is enabled on PE-P links.* tag-switching ip ! router ospf 1 router-id 50.0.0.2 log-adjacency-changes network 10.0.0.0 0.255.255.255 area 0 network 50.0.0.0 0.0.0.255 area 0 ! router rip version 2 no auto-summary ! address-family ipv4 vrf yellow version 2 redistribute bgp 1 network 10.0.0.0 network 100.0.0.0 default-metric 5 no auto-summary exit-address-family ! router bgp 1 no synchronization no bgp default ipv4-unicast bgp logneighbor-changes redistribute rip neighbor 50.0.0.4 remote-as 1 neighbor 50.0.0.4 update-source Loopback0 neighbor 50.0.0.4 activate neighbor 50.0.0.6 remote-as 1 neighbor 50.0.0.6 update-source Loopback0 neighbor 50.0.0.6 activate no auto-summary ! address-family ipv4 vrf yellow redistribute connected redistribute rip no auto-summary no synchronization exit-address-family ! address-family vpnv4 neighbor 50.0.0.4 activate neighbor 50.0.0.4 send-community extended neighbor 50.0.0.6 activate neighbor 50.0.0.6 send-community extended no auto-summary exit-address-family ! ip classless no ip http server ip pim bidir-enable ip pim vrf yellow sendrp-announce Loopback100 scope 100 ip pim vrf yellow send-rp-discovery Loopback100 scope 100 *!--- Configure auto-RP. The R2's loopback !--- 100 is the RP in VRF yellow.* ! ! ! line con 0 exec-timeout 0 0 line aux 0 line vty 0 4 login ! end

#### R3-(P)

version 12.2 service timestamps debug datetime msec service timestamps log datetime msec no service password-encryption ! hostname R3 ! ! clock timezone CET 1 ip subnet-zero ! ip multicast-routing *!--- Enable global multicast routing.* ip cef mpls label protocol ldp tag-switching tdp router-id Loopback0 ! ! ! interface Loopback0 ip address 50.0.0.3 255.255.255.255 ip pim sparse-dense-mode ! ! interface Serial1/0 ip address 10.2.0.3 255.255.255.0 ip pim sparse-dense-mode *!--- Enable multicast on links to PE routers !--- which have MVPNs configured.* tag-switching ip ! interface Serial2/0 ip address 10.3.0.3 255.255.255.0 ip pim sparse-dense-mode tag-switching ip ! router ospf 1 router-id 50.0.0.3 log-adjacency-changes network 10.0.0.0 0.255.255.255 area 0 network 50.0.0.0 0.0.0.255 area 0 ! ip classless no ip http server ip pim bidirenable ip pim send-rp-announce Loopback0 scope 100 ip pim send-rp-discovery Loopback0 scope 100 *!--- R3 is configured to announce itself as !--- the RP through auto-RP.* ! ! ! ! line con 0 exec-timeout 0 0 line aux 0 line vty 0 4 login ! end R4-(PE) version 12.2 service timestamps debug datetime msec service timestamps log datetime msec no service password-encryption ! hostname R4 ! ! clock timezone CET 1 ip subnet-zero no ip domain lookup ! ip vrf yellow rd 2:200 route-target export 2:200 route-target import 2:200 mdt default 239.1.1.1 *!--- Configure the default MDT address.* mdt data 238.2.2.0 0.0.0.255 threshold 1 *!--- Configure the data MDT range and threshold.* ! ip multicast-routing *!--- Enable global multicast routing.* ip multicast-routing vrf yellow *!--- Enable multicast routing in VRF yellow.* ip cef mpls label protocol ldp tag-switching tdp routerid Loopback0 ! ! ! interface Loopback0 ip address 50.0.0.4 255.255.255.255 ip pim sparse-dense-mode ! interface Loopback100 ip vrf forwarding yellow ip address 100.0.0.4 255.255.255.255 ip pim sparse-densemode ! interface Serial1/0 ip address 10.3.0.4 255.255.255.0 ip pim sparse-dense-mode tag-switching ip ! interface Serial2/0 ip vrf forwarding yellow ip address 10.4.0.4 255.255.255.0 ip pim sparse-dense-mode *!--- Enable the PIM toward the CE.* ! router ospf 1 router-id 50.0.0.4 log-adjacency-changes network 10.0.0.0 0.255.255.255 area 0 network 50.0.0.0 0.0.0.255 area 0 ! router rip version 2 no auto-summary ! addressfamily ipv4 vrf yellow version 2 redistribute bgp 1 network 10.0.0.0 network 100.0.0.0 default-metric 5 no auto-summary exit-address-family ! router bgp 1 no synchronization no bgp default ipv4-unicast bgp logneighbor-changes redistribute rip neighbor 50.0.0.2 remote-as 1 neighbor 50.0.0.2 update-source Loopback0 neighbor 50.0.0.2 activate no auto-summary ! addressfamily ipv4 vrf yellow redistribute connected redistribute rip no auto-summary no synchronization exit-address-family ! address-family vpnv4 neighbor 50.0.0.2 activate neighbor 50.0.0.2 send-community extended no auto-summary exit-address-family ! ip classless no ip http server ip pim bidir-enable ! ! ! ! ! line con 0 exec-timeout 0 0 line aux 0 line vty 0 4 login ! end R5-(CE)

version 12.2

```
service timestamps debug datetime msec
service timestamps log datetime msec
no service password-encryption
!
hostname R5
!
!
clock timezone CET 1
ip subnet-zero
no ip domain lookup
!
ip multicast-routing
!--- Enable global multicast routing in the CE. ! !
interface Loopback0 ip address 100.0.0.5 255.255.255.255
! interface Serial0/0 ip address 10.4.0.5 255.255.255.0
ip pim sparse-dense-mode ip igmp join-group 224.2.2.2 !
router rip version 2 network 10.0.0.0 network 100.0.0.0
no auto-summary ! ip classless no ip http server ip pim
bidir-enable ! ! ! ! ! line con 0 exec-timeout 0 0 line
aux 0 line vty 0 4 login ! end
```
## <span id="page-5-0"></span>設計提示

- MPLS VPN(MVPN)組播配置在VPN配置之上。需要仔細設計MPLS VPN網路,以首先遵守 MPLS VPN網路的所有建議。
- 必須為本地組播服務配置服務提供商核心。核心必須配置為PIM稀疏模式(PIM-SM)、源特定組 播(PIM-SSM)或雙向PIM(PIM-BIDIR)。 在MVPN配置中,不支援將密集模式PIM(PIM-DM)作為 核心協定。可以在提供商核心中配置一系列受支援的協定。當一些組播組由一個PIM模式處理 ,而另一些組由另一個支援的PIM模式處理時,可以完成此操作。
- 組播VRF支援所有組播協定。即,在多播VRF中,除了PIM-SM、PIM-SSM和PIM-BIDIR之外 ,您還可以使用MSDP和PIM-DM
- 可以逐個VRF單獨新增MVPN服務。也就是說,一個PE路由器可能同時配置了支援組播的 VRF和僅單播VRF。
- 並非必須將單個單播VRF的所有站點配置為進行組播。某些站點(甚至是MVPN PE路由器的介 面)可能未啟用組播。必須確保路由從不會計算為指向啟用組播的介面。否則,組播轉發將中 斷。
- 多個VRF可以屬於同一個MVPN組播域。IP編址在組播域內必須是唯一的。當前無法向全域性 組播路由表中洩漏組播域之間的路由和/或資料包。
- MDT預設配置是MVPN工作的必備配置。配置資料MDT是可選的。如果您選擇配置資料 MDT,強烈建議設定其閾值。
- 預設MDT的IP地址確定VRF屬於哪個組播域。因此,一個以上的VRF可能具有相同的預設 MDT地址。但是,它們將在它們之間共用組播資料包,並且必須遵守組播域的其他要求(如唯 一的IP編址方案)。
- 在不同的PE路由器上,資料MDT可能配置有相同範圍的IP地址,也可能沒有配置。這取決於提 供商核心中使用的PIM模式。如果服務提供商核心使用稀疏模式PIM,則每個PE路由器必須為 資料MDT組使用唯一的IP地址範圍。如果服務提供商核心使用源特定組播,則所有PE路由器可 能都配置了每個組播域的資料MDT的相同範圍的IP地址。

<span id="page-5-1"></span>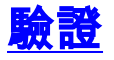

本節提供的資訊可用於確認您的組態是否正常運作。

[輸出直譯器工具](https://www.cisco.com/cgi-bin/Support/OutputInterpreter/home.pl)(僅供[註冊客](//tools.cisco.com/RPF/register/register.do)戶使用)支援某些show命令,此工具可讓您檢視[show](https://www.cisco.com/cgi-bin/Support/OutputInterpreter/home.pl)命令輸出的分析。

- show ip igmp groups 顯示具有直接連線到路由器並通過Internet組管理協定(IGMP)獲知的接 收器的組播組。
- show ip pim mdt bgp 顯示MDT預設組的路由區分器(RD)的詳細邊界網關協定(BGP)通告。
- show ip pim vrf <vrf-name> mdt send 顯示路由器在指定VRF中進行的資料MDT通告。
- show ip pim vrf <vrf-name> mdt receive 顯示路由器在指定VRF中接收的資料MDT通告。
- show ip mroute 顯示提供商核心中IP組播路由表的內容。
- show ip mroute vrf <vrf-name> 顯示客戶端VRF中的組播路由表。

完成以下步驟以驗證您的組態是否正常運作。

檢查PE是否已加入預設MDT隧道的IGMP組。如果在VRF配置下發出default-mdt命令後對其進 1. 行配置,則PE可能無法加入預設MDT組。配置環回後,從VRF中刪除mdt命令並將其放回以解 決問題。對於PE-R2,發出show ip igmp groups命令。

IGMP Connected Group Membership Group Address Interface Uptime Expires Last Reporter 224.0.1.40 Serial2/0 02:21:23 stopped 10.2.0.2 239.1.1.1 Loopback0 02:36:59 stopped 0.0.0.0

#### 對於PE-R4,發出show ip igmp groups命令。

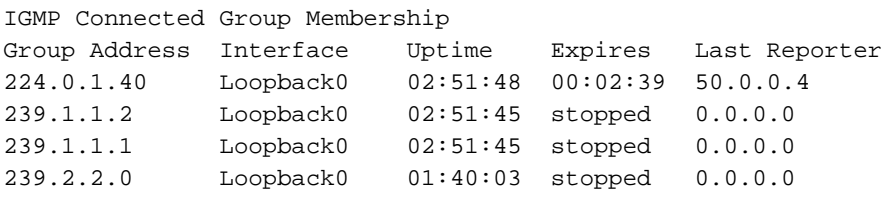

檢查收到的每個PE的BGP通告。注意:在本示例中,請檢查來自對等PE PE-R2和PE-R4的 2. MDT。對於PE-R2,發出show ip pim mdt bgp 命令。

MDT-default group 239.1.1.1 rid: 50.0.0.4 next\_hop: 50.0.0.4

WAVL tree nodes

MDT-default: 239.1.1.1 Tunnel0 source-interface: Loopback0 對於PE-R4,發出show ip pim mdt bgp 命令 MDT-default group 239.1.1.1

rid: 50.0.0.2 next\_hop: 50.0.0.2

WAVL tree nodes

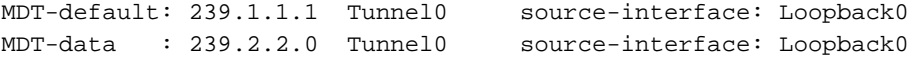

3. 檢查資料MDT。**注意:**在本示例中,請檢查源自PE-R2和PE-R4或與之連線的資料MDT。對於

#### PE-R2,發出show ip pim vrf yellow mdt send命令。

MDT-data send list for VRF: yellow (source, group) MDT-data group ref\_count

(100.0.0.1, 224.2.2.2) 239.2.2.0 1

#### 對於PE-R2,發出show ip pim vrf yellow mdt receive命令。

Flags: D - Dense, S - Sparse, B - Bidir Group, s - SSM Group, C - Connected,

- L Local, P Pruned, R RP-bit set, F Register flag,
- T SPT-bit set, J Join SPT, M MSDP created entry,
- X Proxy Join Timer Running, A Candidate MSDP Advertisement,

```
 U - URD, I - Received Source Specific Host Report, Z - Multicast Tunnel
```
Y - Joined MDT-data group, y - Sending to MDT-data group

```
Joined MDT-data groups for VRF: yellow
```
group: 239.2.2.0 source: 0.0.0.0 ref\_count: 1

檢查全域性組播路由表以獲取預設MDT。注意:請注意以下資訊:PE上的傳出介面清單

MVRF黃色。P路由器將該組視為常規組播組。每個PE都是預設MDT的源,並且僅位於PE路由 器中。新標誌Z表示這是組播隧道。對於PE-R2,發出show ip mroute 239.1.1.1命令。 IP Multicast Routing Table Flags: D - Dense, S - Sparse, B - Bidir Group, s - SSM Group, C - Connected, L - Local, P - Pruned, R - RP-bit set, F - Register flag, T - SPT-bit set, J - Join SPT, M - MSDP created entry, X - Proxy Join Timer Running, A - Candidate MSDP Advertisement, U - URD, I - Received Source Specific Host Report, Z - Multicast Tunnel Y - Joined MDT-data group, y - Sending to MDT-data group Outgoing interface flags: H - Hardware switched Timers: Uptime/Expires Interface state: Interface, Next-Hop or VCD, State/Mode (\*, 239.1.1.1), 02:37:16/stopped, RP 50.0.0.3, flags: SJCFZ Incoming interface: Serial2/0, RPF nbr 10.2.0.3 Outgoing interface list: MVRF yellow, Forward/Sparse-Dense, 02:21:26/00:00:28 (50.0.0.2, 239.1.1.1), 02:37:12/00:03:29, flags: FTZ Incoming interface: Loopback0, RPF nbr 0.0.0.0 Outgoing interface list: Serial2/0, Forward/Sparse-Dense, 02:36:09/00:02:33 ( 50.0.0.4, 239.1.1.1), 02:36:02/00:02:59, flags: JTZ Incoming interface: Serial2/0, RPF nbr 10.2.0.3 Outgoing interface list: MVRF yellow, Forward/Sparse-Dense, 02:21:26/00:00:28 對於P-R3,發出show ip mroute 239.1.1.1命令。 IP Multicast Routing Table Flags: D - Dense, S - Sparse, B - Bidir Group, s - SSM Group, C - Connected, L - Local, P - Pruned, R - RP-bit set, F - Register flag, T - SPT-bit set, J - Join SPT, M - MSDP created entry, X - Proxy Join Timer Running, A - Candidate MSDP Advertisement, U - URD, I - Received Source Specific Host Report, Z - Multicast Tunnel Y - Joined MDT-data group, y - Sending to MDT-data group Outgoing interface flags: H - Hardware switched Timers: Uptime/Expires Interface state: Interface, Next-Hop or VCD, State/Mode (\*, 239.1.1.1), 02:50:24/stopped, RP 50.0.0.3, flags: S Incoming interface: Null, RPF nbr 0.0.0.0 Outgoing interface list: Serial1/0, Forward/Sparse-Dense, 02:34:41/00:03:16 Serial2/0, Forward/Sparse-Dense, 02:49:24/00:02:37 (50.0.0.2, 239.1.1.1), 02:49:56/00:03:23, flags: T Incoming interface: Serial1/0, RPF nbr 10.2.0.2 Outgoing interface list: Serial2/0, Forward/Sparse-Dense, 02:49:24/00:02:37 (50.0.0.4, 239.1.1.1), 02:49:47/00:03:23, flags: T Incoming interface: Serial2/0, RPF nbr 10.3.0.4 Outgoing interface list: Serial1/0, Forward/Sparse-Dense, 02:34:41/00:03:16 對於PE-R4,發出show ip mroute 239.1.1.1命令。 IP Multicast Routing Table Flags: D - Dense, S - Sparse, B - Bidir Group, s - SSM Group, C - Connected, L - Local, P - Pruned, R - RP-bit set, F - Register flag, T - SPT-bit set, J - Join SPT, M - MSDP created entry, X - Proxy Join Timer Running, A - Candidate MSDP Advertisement, U - URD, I - Received Source Specific Host Report, Z - Multicast Tunnel

```
 Y - Joined MDT-data group, y - Sending to MDT-data group
  Outgoing interface flags: H - Hardware switched
   Timers: Uptime/Expires
    Interface state: Interface, Next-Hop or VCD, State/Mode
  (*, 239.1.1.1), 02:51:06/stopped, RP 50.0.0.3, flags: SJCFZ
     Incoming interface: Serial1/0, RPF nbr 10.3.0.3
    Outgoing interface list:
      MVRF yellow, Forward/Sparse-Dense, 02:51:06/00:00:48
  (50.0.0.2, 239.1.1.1), 02:50:06/00:02:58, flags: JTZ
    Incoming interface: Serial1/0, RPF nbr 10.3.0.3
    Outgoing interface list:
      MVRF yellow, Forward/Sparse-Dense, 02:50:06/00:00:48
  (50.0.0.4, 239.1.1.1), 02:51:00/00:03:10, flags: FTZ
     Incoming interface: Loopback0, RPF nbr 0.0.0.0
    Outgoing interface list:
      Serial1/0, Forward/Sparse-Dense, 02:35:24/00:03:00
檢查全域性組播路由表以查詢資料MDT。注意:對於PE-R2,請注意傳出介面為tunnel0。對
4.於源所在的PE-R2(VRF端),發出show ip mroute vrf yellow 224.2.2.2 命令。
  IP Multicast Routing Table
  Flags: D - Dense, S - Sparse, B - Bidir Group, s - SSM Group, C - Connected,
         L - Local, P - Pruned, R - RP-bit set, F - Register flag,
         T - SPT-bit set, J - Join SPT, M - MSDP created entry,
         X - Proxy Join Timer Running, A - Candidate MSDP Advertisement,
         U - URD, I - Received Source Specific Host Report, Z - Multicast Tunnel
         Y - Joined MDT-data group, y - Sending to MDT-data group
  Outgoing interface flags: H - Hardware switched
   Timers: Uptime/Expires
    Interface state: Interface, Next-Hop or VCD, State/Mode
  (*, 224.2.2.2), 2d01h/stopped, RP 100.0.0.2, flags: S
     Incoming interface: Null, RPF nbr 0.0.0.0
    Outgoing interface list:
      Tunnel0, Forward/Sparse-Dense, 2d01h/00:02:34
  (100.0.0.1, 224.2.2.2), 00:05:32/00:03:26, flags: Ty
     Incoming interface: Serial1/0, RPF nbr 10.1.0.1
     Outgoing interface list:
       Tunnel0, Forward/Sparse-Dense, 00:05:37/00:02:34
  對於源所在的PE-R2(全域性組播路由),發出show ip mroute 239.2.2.0 命令。
  IP Multicast Routing Table
  Flags: D - Dense, S - Sparse, B - Bidir Group, s - SSM Group, C - Connected,
         L - Local, P - Pruned, R - RP-bit set, F - Register flag,
         T - SPT-bit set, J - Join SPT, M - MSDP created entry,
         X - Proxy Join Timer Running, A - Candidate MSDP Advertisement,
         U - URD, I - Received Source Specific Host Report, Z - Multicast Tunnel
         Y - Joined MDT-data group, y - Sending to MDT-data group
  Outgoing interface flags: H - Hardware switched
   Timers: Uptime/Expires
    Interface state: Interface, Next-Hop or VCD, State/Mode
  (*, 239.2.2.0), 02:13:27/stopped, RP 50.0.0.3, flags: SJPFZ
    Incoming interface: Serial2/0, RPF nbr 10.2.0.3
    Outgoing interface list: Null
  (50.0.0.2, 239.2.2.0), 02:13:27/00:03:22, flags: FTZ
     Incoming interface: Loopback0, RPF nbr 0.0.0.0
    Outgoing interface list:
      Serial2/0, Forward/Sparse-Dense, 02:13:27/00:03:26
  注意:只有連線了組播源的PE路由器才會顯示為資料MDT組地址的組播流量的源。
```
## <span id="page-9-0"></span>疑難排解

- 發出show ip pim vrf neighbor命令,檢查PE路由器是否通過動態隧道介面建立了PIM鄰居關係 。如果失敗,則預設MDT正常運行。
- 如果Default MDT不起作用,請發出**show ip pim mdt bgp**命令,檢查本地路由器是否知道參與 MVPN的遠端PE路由器的環回。如果失敗,請確認在用作MP BGP作業階段來源的回送介面上 啟用了PIM
- 檢查SP核心是否已正確配置為在PE路由器之間傳送組播。出於測試目的,您可以在一台PE路 由器的環回介面上配置ip igmp join-group,然後執行源自另一台PE路由器環回的組播ping。

## <span id="page-9-1"></span>相關資訊

- [MPLS VPN新功能文檔](//www.cisco.com/en/US/docs/ios/12_2t/12_2t13/feature/guide/ftmltvpn.html?referring_site=bodynav)
- [MPLS支援頁面](//www.cisco.com/en/US/tech/tk436/tk428/tsd_technology_support_protocol_home.html?referring_site=bodynav)
- · [IP多點傳送支援頁面](//www.cisco.com/en/US/tech/tk828/tk363/tsd_technology_support_sub-protocol_home.html?referring_site=bodynav)
- [技術支援 Cisco Systems](//www.cisco.com/cisco/web/support/index.html?referring_site=bodynav)